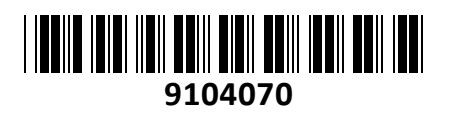

Stikalo Giga 48cm 48xRJ45 2xSFP 2xSFP+

# ES-48-LITE EdgeSwitch Ubiquiti **NAVODILA ZA UPORABO**

# **PREDSTAVITEV**

**EdgeSwitch Lite** je v celoti upravljano Gigabit stikalo, ki zagotavlja robustno delovanje in pametno preklapljanje za rastoča omrežja. Ponuja posredovalno zmogljivost za hkratno procesiranje prometa na vseh portih brez izgube paketov.

Vgradnja v 48cm (19˝) komunikacijsko omaro (1U) s priloženimi adapterji.

# **Tehnične specifikacije**

48x 10/100/1000 Mbps RJ45 port 2x SFP+ port 2x SFP port 1x RJ45 serijski port Reset gumb Napajanje je mogoče preko DC napajalnika 56W, 16 – 25V. Uporaba kot samostojno ali redundančno napajanje. Poraba stikala do 56W. Temperaturno območje delovanja: -5°C do 40°C, Vlažnost 5-95% brez kondenza

# **Paket vsebuje**

1x stikalo, 1x napajalni kabel, 1x kit za montažo v kabinet, 1x navodila

# **PRIKLJUČITEV**:

Uporabite priložen napajalni kabel. Naprava se lahko napaja preko DC napajalnika(16 – 25V). Lahko uporabite oba vira napajanja hkrati kot redundančno napajanje.

## **OPIS NAPRAVE:**

#### **Prednja stran:**

- 1. 48x RJ45 port (LED ne gori ni povezave / LED oranžna 10/100 Mbps povezava – če utripa je aktiven prenos podatkov / LED zelena – 1000 Mbps povezava – če utripa je aktiven prenos podatkov)
- 2. Sistem LED (LED moder stikalo se zaganja / LED bel pripravljen na uporabo)
- 3. 2x SFP+ port (LED ne gori ni povezave / LED zelen 1000 Mbps povezava – Če utripa je aktiven prenos podatkov / LED bel – 10 Gbps povezava – če utripa je aktiven prenos podatkov)
- 4. 2x SFP port (LED ne gori ni povezave / LED zelen 1000 Mbps povezava – če utripa je aktiven prenos podatkov)

# **Zadnja stran:**

- 1. RJ45 priključek za konzolo
- 2. Priključek za DC napajalnik
- 3. Priključek za AC napajalni kabel

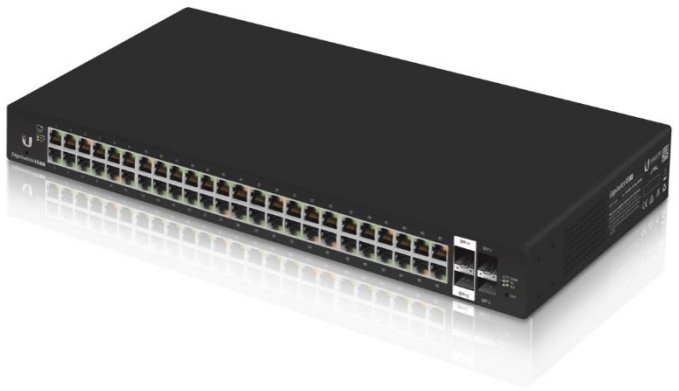

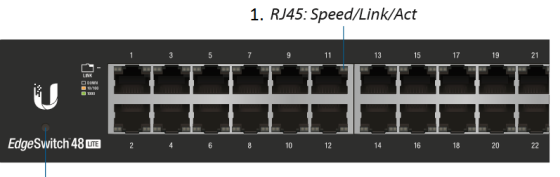

 $2. System$ 

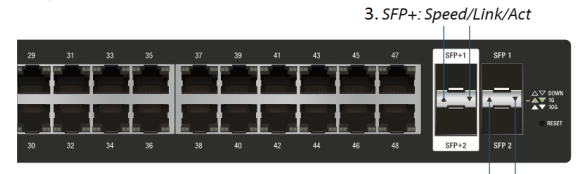

4. SFP: Speed/Link/Act

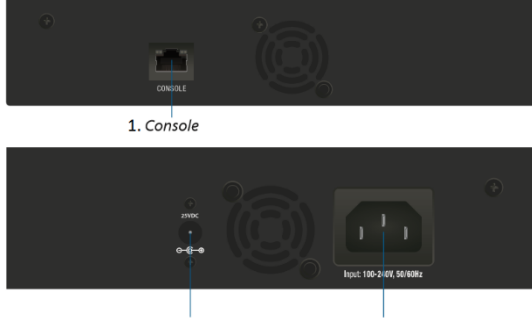

2. DC Input

3 Power

**TECHTRADE** 

# **KONFIGURACIJA**:

Stikalo lahko konfigurirate preko »EdgeMAX« spletnega vmesnika. Privzeto poizkuša stikalo IP naslov pridobiti dinamično. Dinamični IP lahko ugotovite s pomočjo UBNT Discovery Tool (dostopen na spletni strani [www.ui.com/download\)](https://www.ui.com/download/).

Če to ne uspe je privzet IP naslov za stikalo 192.168.1.2. Za potrebe konfiguracije povežite ethernet kabel z stikalom. Na računalniku preverite da uporabljate IP naslov v istem omrežju (192.168.1.0/24).

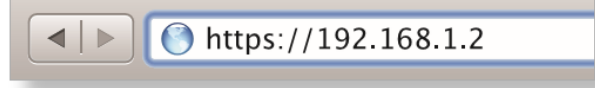

Odprite vaš spletni brskalnik in vpišite IP naslov stikala v naslovno vrstico da boste lahko začeli konfiguracijo. V login okno vpišite uporabniško ime »ubnt« in geslo »ubnt«, nato pa sprejmite pogoje uporabe in kliknite na gumb Login.

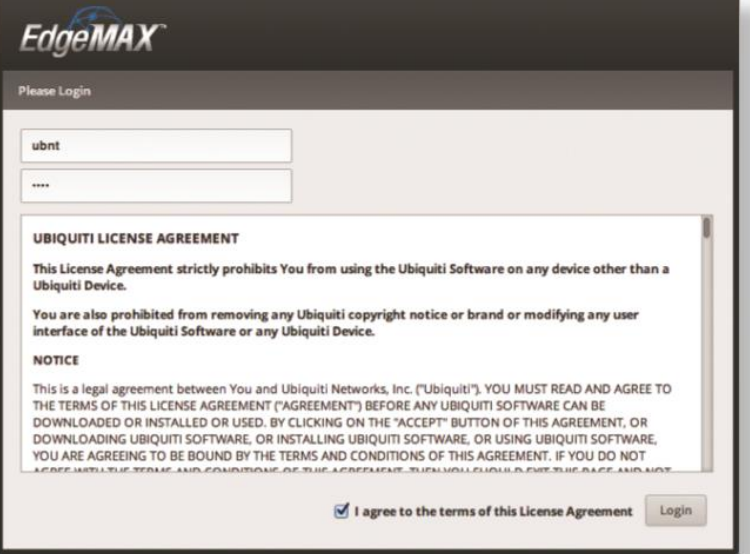

V uporabniškem vmesniku lahko nato konfigurirate vaše stikalo. Ob prvi uporabi je priporočljivo spremeniti uporabniško ime in geslo.

# **GUMB RESET:**

Reset gumb ki ga najdete poleg SFP priključkov ima več funkcij odvisnih od časa pritiska gumba in ima 2 načina tovarniške ponastavitve.

- 1. Ko stikalo deluje pritisnite in držite reset gumb. Stikalo se bo ponovno zagnalo in sistemski LED bo postal moder. Držite reset gumb še 15 sekund dokler ne začne sistemski LED utripati. Stikalo se je ponastavilo na tovarniške nastavitve.
- 2. Izklopite stikalo iz električnega napajanja. Pritisnite in držite reset gumb in stikalo priklopite nazaj na napajanje. Držite gumb 15 sekund dokler ne začne sistemski LED utripati modro. Stikalo se je ponastavilo na tovarniške nastavitve.

# **Poenostavljena izjava EU o skladnosti**

"**UBIQUITI NETWORKS**" izjavlja, da je ta model, **ES-48-LITE**, v skladu z bistvenimi zahtevami in drugimi relevantnimi določili direktiv za nizkonapetostne naprave **2014/35/EU** in elektromagnetne združljivosti **2014/30/EU**.

Celotno besedilo izjave EU o skladnosti je na voljo na spletnem naslovu: [www.techtrade.si](https://www.techtrade.si/)